## トークンの追加・交換手順

1.管理者の操作で、利用者に新しいトークンを登録します。

(1)管理者ログオン

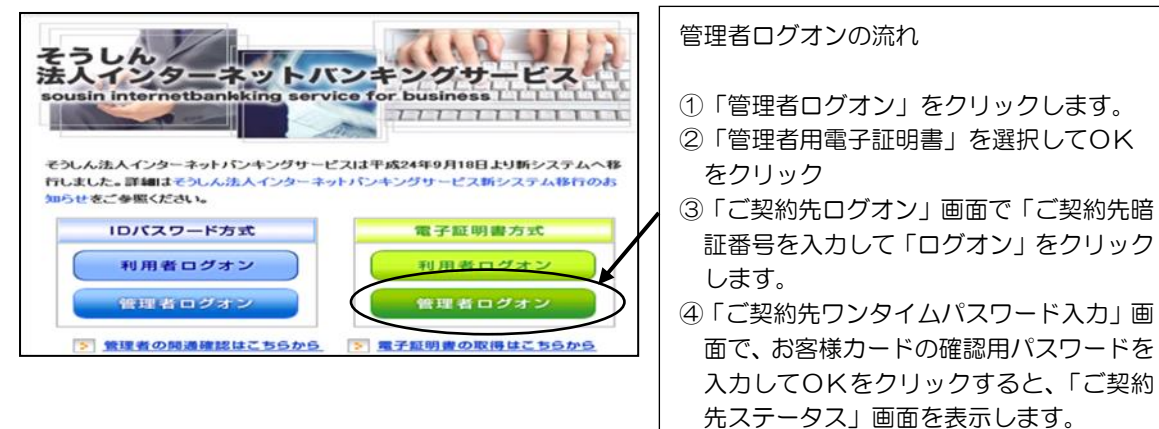

(2)ご契約先ステータス画面

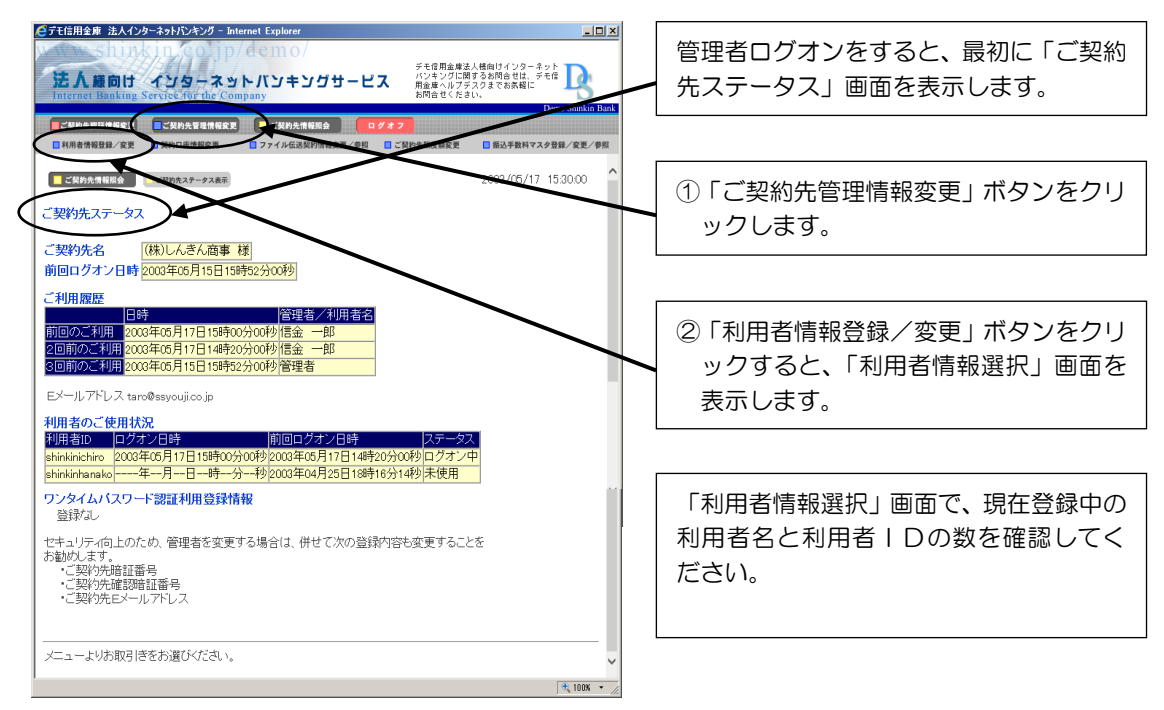

## (3)利用者情報

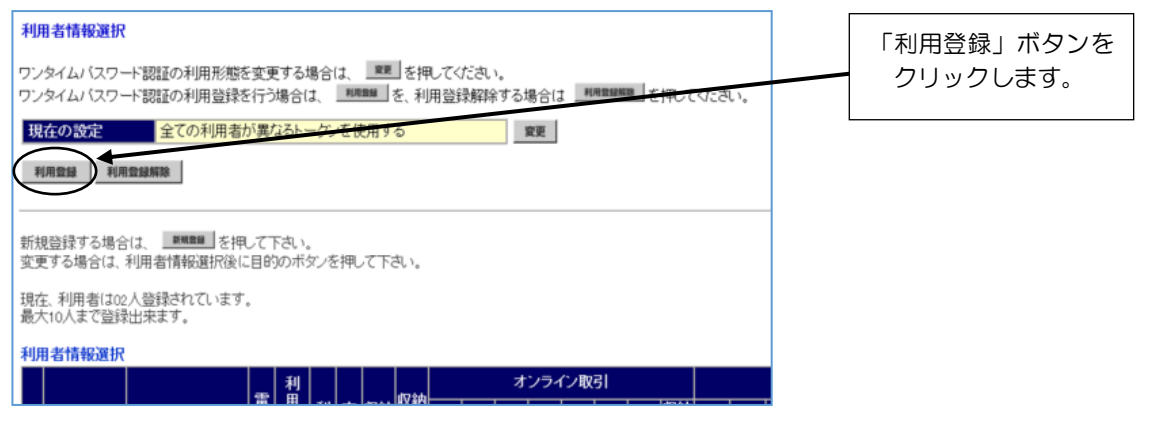

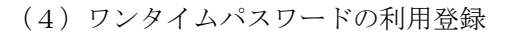

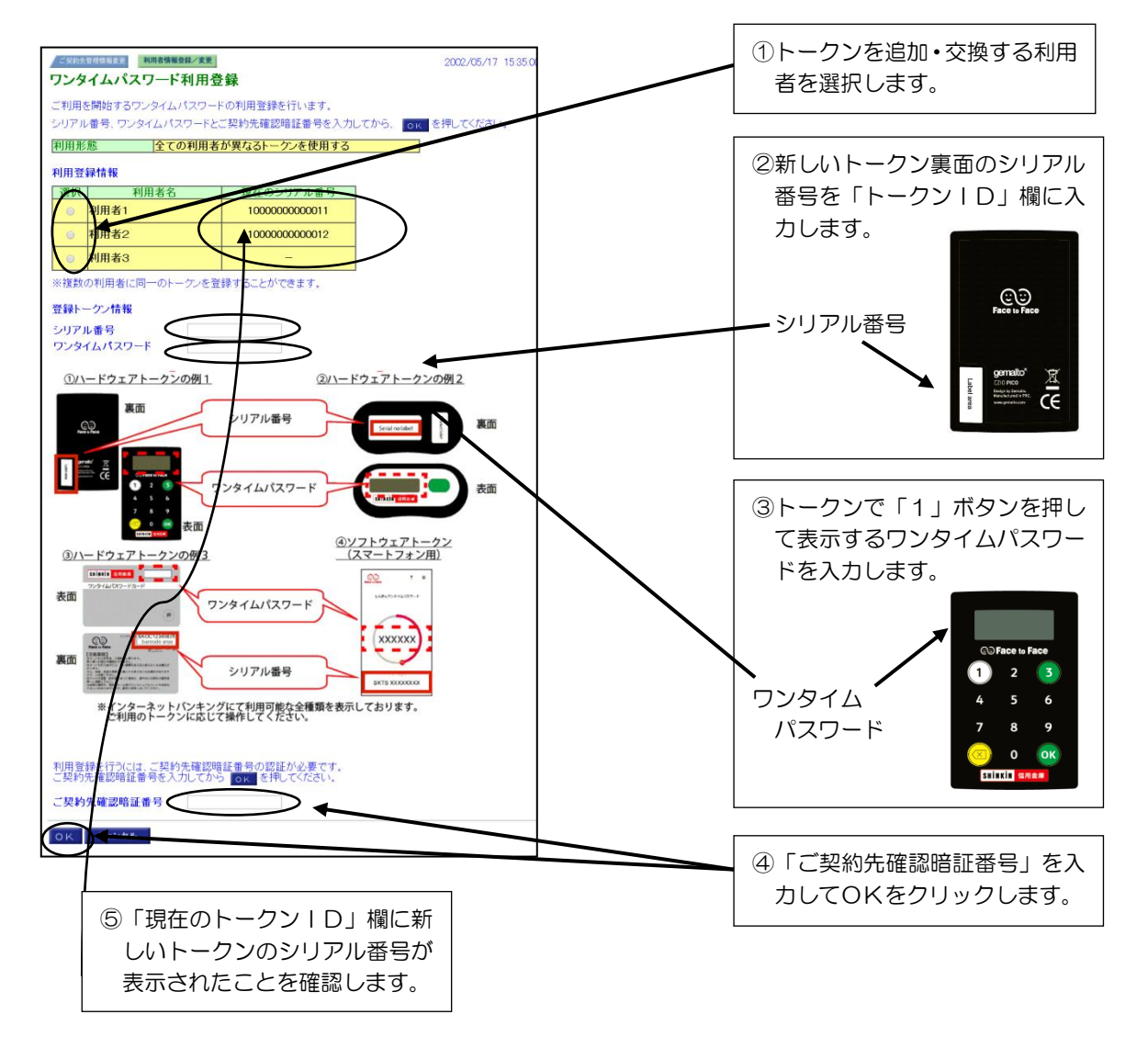

2.ご注意事項

使わない古いトークンはお客様で確実に破棄していただくか、お取引店へご返却ください。